1.Adım: Sistemde açılan menüden kırmızı ok ile işaretlenmiş olan alandaki sarı araç çubuğuna tıklayarak SINAV GİRİŞ KARTI'nı açınız.

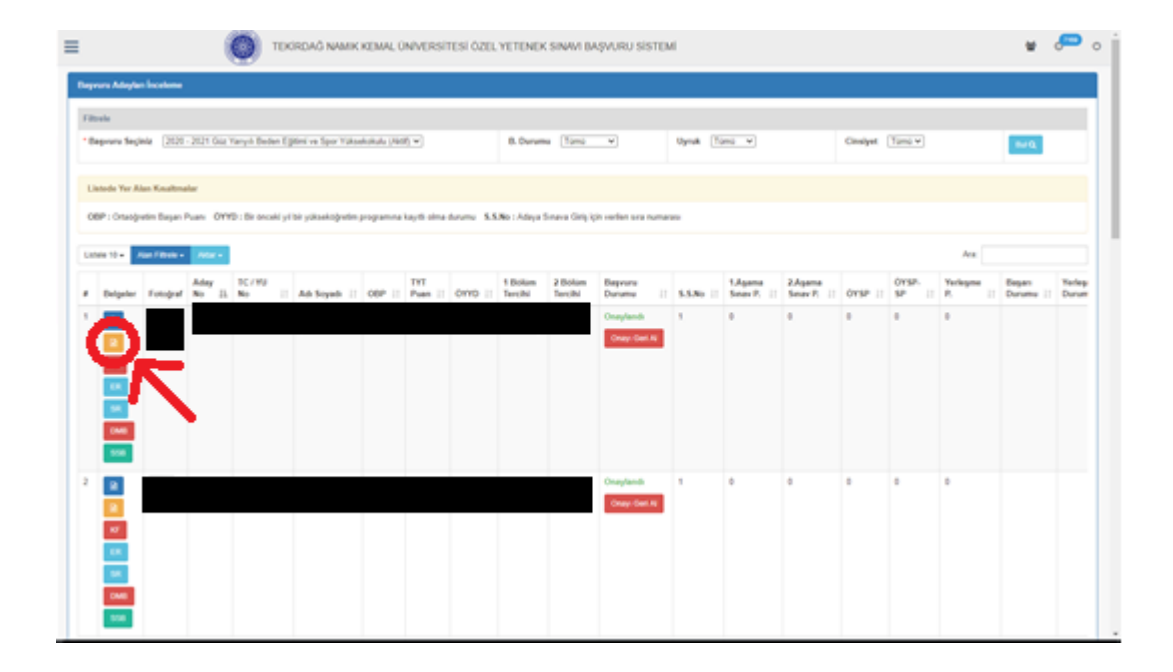

2.Adım: Sınav Giriş kartınızda ok ile işaretli olan yerde bulunun Kayıt Sıra Numarasını kaydediniz. Kayıt Sıra No sınav günü ve saatinizi <http://besyo.nku.edu.tr/> adresinde ilan edilen duyurudan kontrol ediniz.

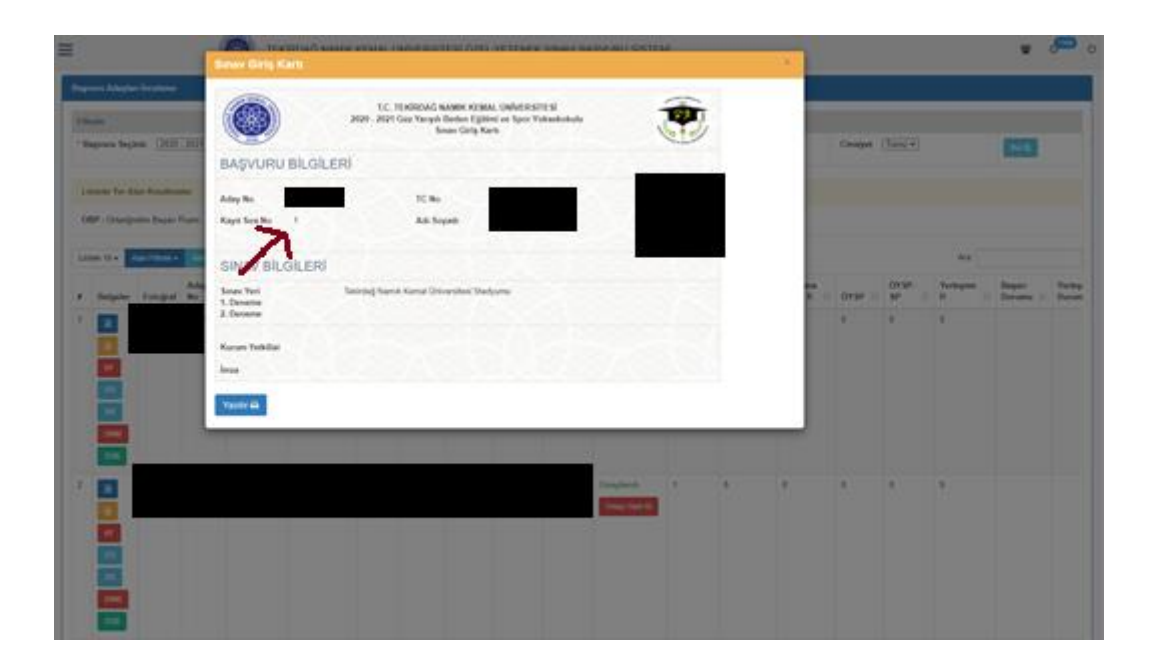